# **[Atajos en WordPress](https://blog.hostdime.com.co/atajos-en-wordpress/)**

Si desea tomar su WordPress a un nuevo nivel de competencia, es hora de aprender los diferentes atajos de teclado que se construyen en WordPress. No hay plugins necesarios, esto es sólo otro pedazo de impresionante que es WordPress.

Hay dos conjuntos de métodos abreviados, siendo el primero los que usted puede utilizar mientras se compone entradas y páginas, mientras que el segundo grupo se puede utilizar cuando se está moderando comentarios. Si usted toma algún tiempo para aprender estos metodos, usted realmente puede ahorrar un montón de tiempo.

Esta es la manera rápida y fácil de ver los trucos facilitados al redactar mensajes y las páginas:

## **WordPress Publicar / página Accesos directos**

En primer lugar, haga clic en el icono «Kitchen Sink» si no ha extendido todas sus opciones de compositor:

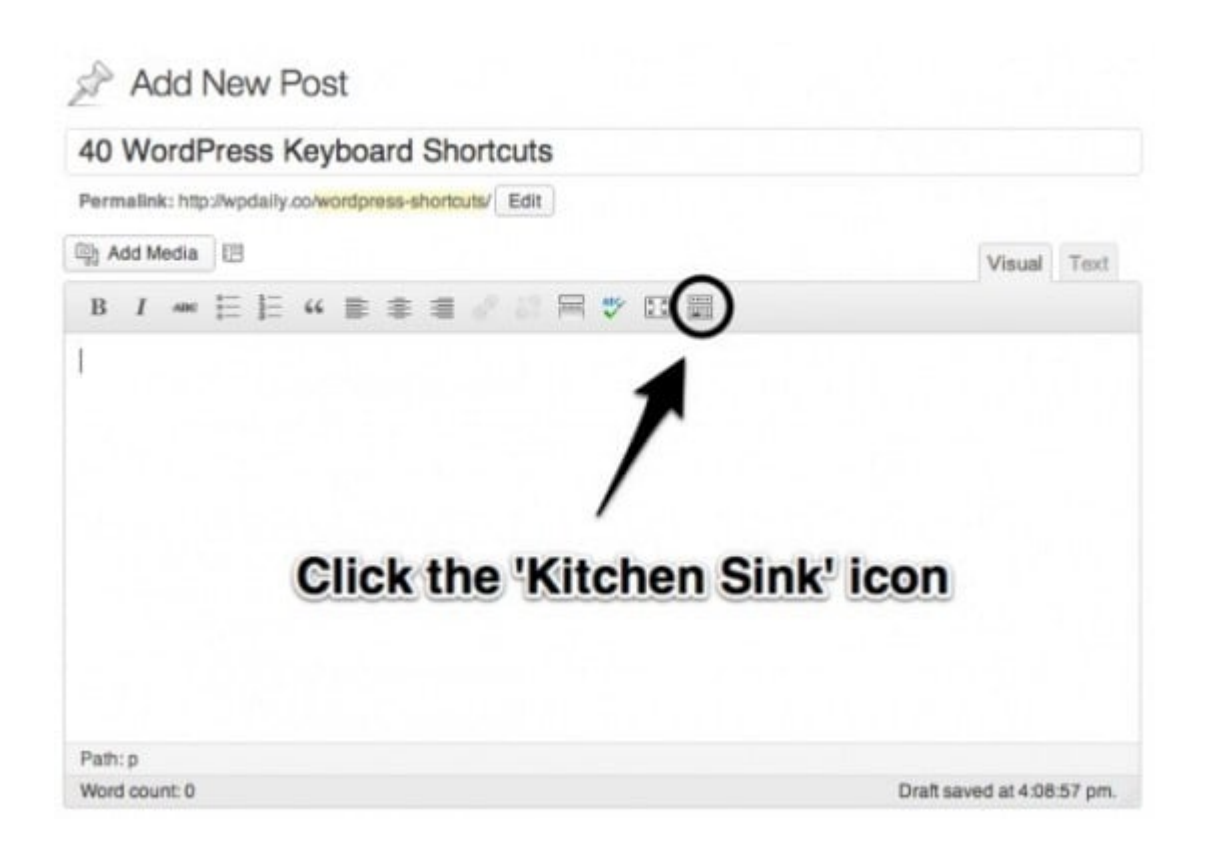

#### A continuación, tendrá que hacer clic en el icono de «Ayuda»:

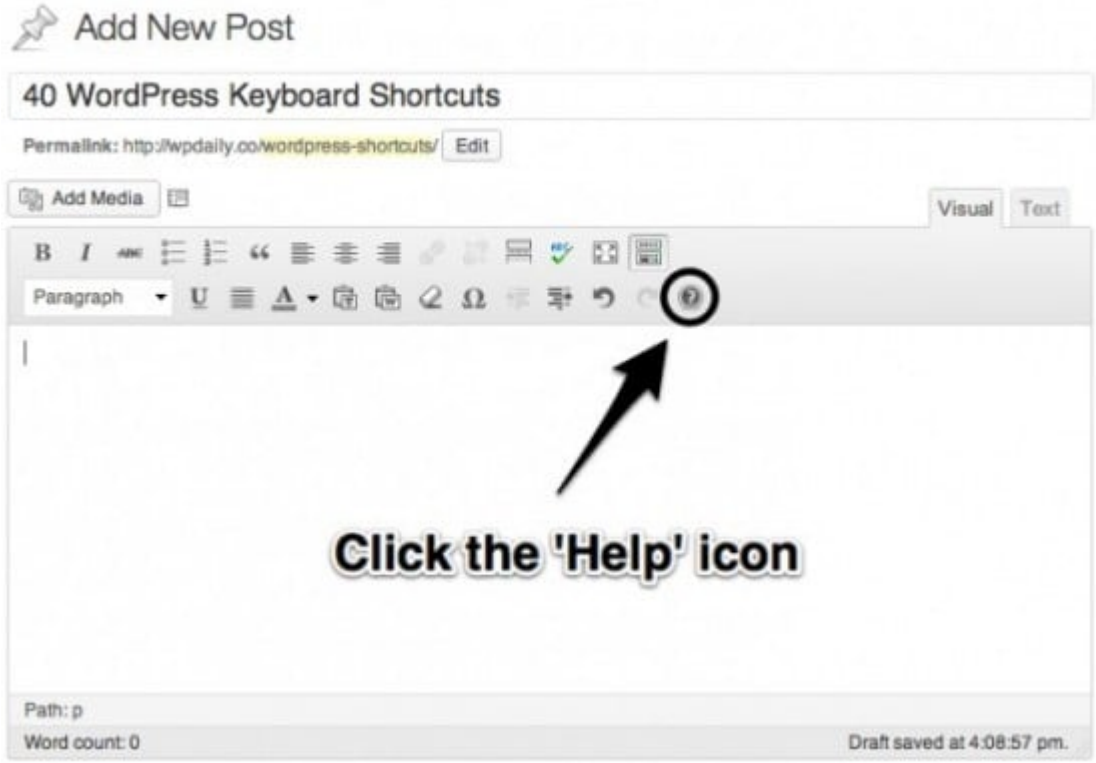

Con ello se abre una opcion con varias pestañas.

Usted querrá hacer clic en la pestaña 'Teclas de acceso rápido «:

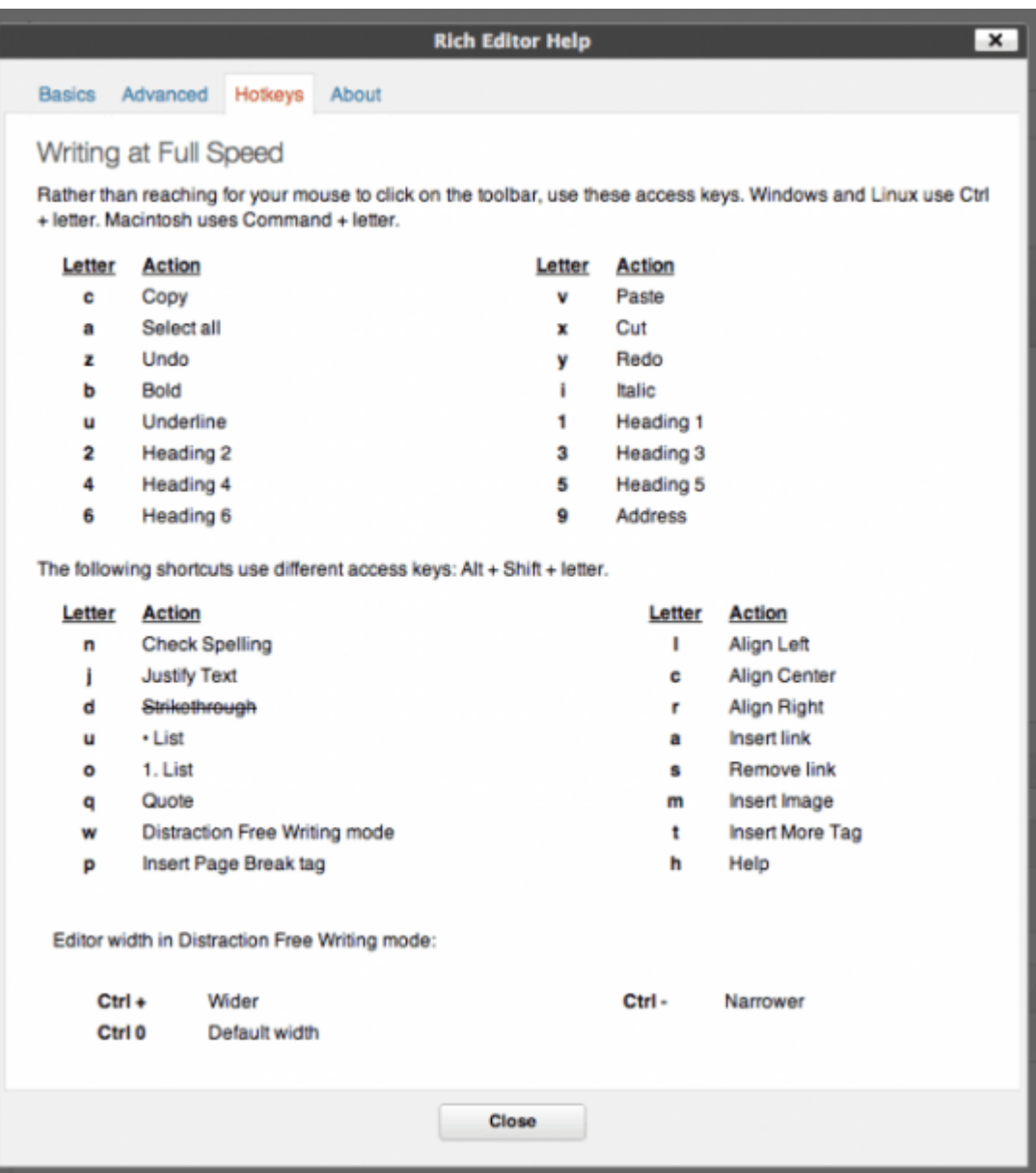

### **Eso es un montón de atajos!**

Como se puede ver por la descripción, los usuarios de Windows y Linux utilizan la tecla «Ctrl +» y, como de costumbre, los usuarios de Mac usan la tecla «Command + «.

Para los atajos de teclado más avanzados que usted tendrá que usar «Alt + Shift +» y la letra mostrada.

Cuando este aprendiendo estos comandos, se sentira un poco incómodo, tanto como aprender un nuevo acorde de la guitarra … o … bueno … un nuevo atajo de teclado. Al final, estara ahorrando un montón de tiempo en hacer clic en el ratón para

ver más etiquetas, blockquotes y etiquetas H3.

## **Moderación Comentarios – WordPress Shortcuts**

Sería más fácil para aprender estos atajos, si aparece al igual que lo son para componer páginas y mensajes. La primera cosa que usted querrá hacer antes de que pueda empezar a utilizar métodos abreviados de moderación, es asegurarse de que están habilitadas. Entra en al perfil y comprueba lo siguiente:

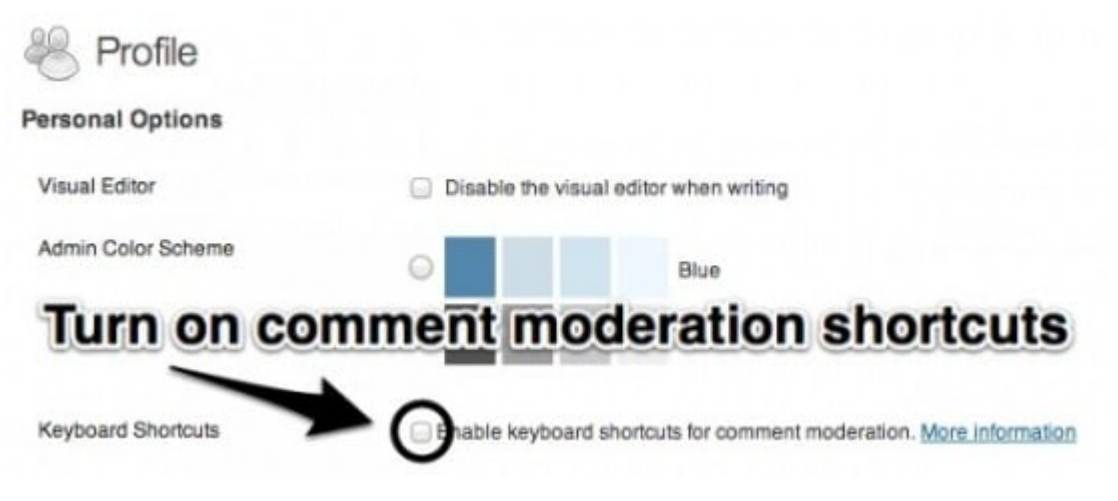

Boom! Y eso es todo.

Ahora es importante que entienda que para cualquier medida que afecte un comentario, el comentario debe seleccionarse primero. El comentario que se considera seleccionado cuando se indica con un fondo azul claro. De forma predeterminada, no se selecciona ningún comentario, así, tendrá que pulsar la tecla j, o la tecla k, para empezar a navegar.

Aquí están los atajos de moderación para esos comentarios que se han seleccionado:

- **a** Aprueba el comentario seleccionado.
- **s** Marca el comentario actual como spam.
- **d** Mueve el comentario a la papelera (WordPress 2.9) o elimina el comentario actual.
- **z** Restaura el comentario actual de la basura o activa

el Deshacer cuando se selecciona la fila.

- **u** unapproves el comentario seleccionado en ese momento, poniendo de nuevo en la moderación.
- **r** Inicia una respuesta en línea a la observación actual (se puede pulsar Esc para cancelar la respuesta).
- **q** Activa «Edición rápida», que permite una rápida edición en línea del comentario actual.

Una vez que tenga estos atajos de teclado memorizado, manejara mejor su WordPress!